## HOW TO TRANSFER DEVICE INFORMATION

FROM A OLD PHONE OR TABLET

TO A NEW PHONE OR TABLET

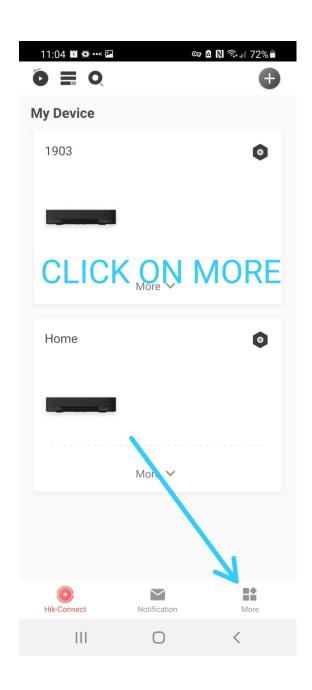

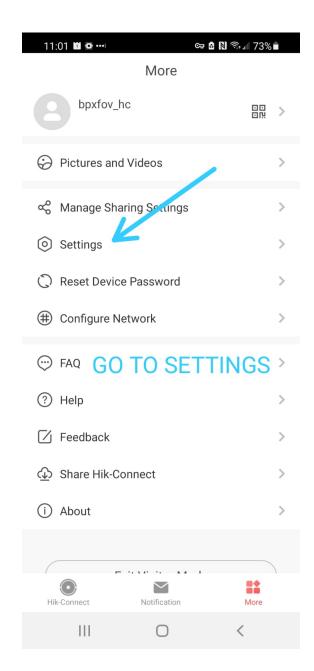

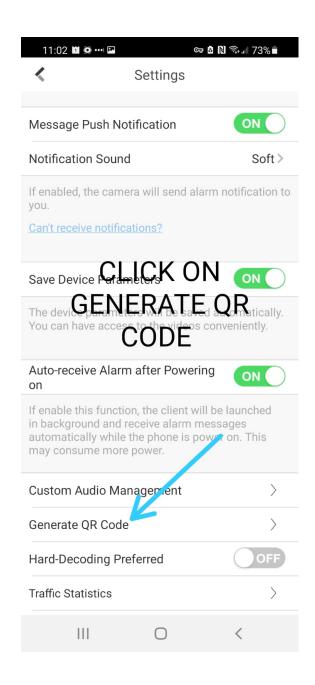

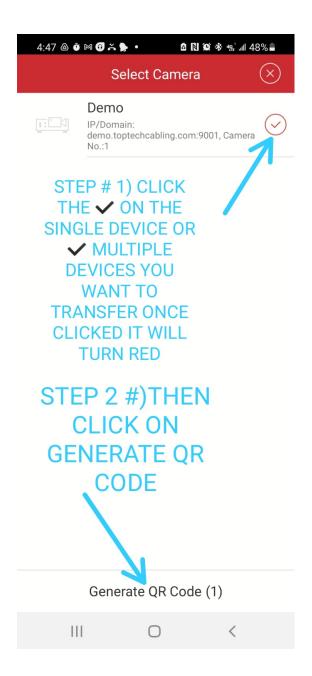

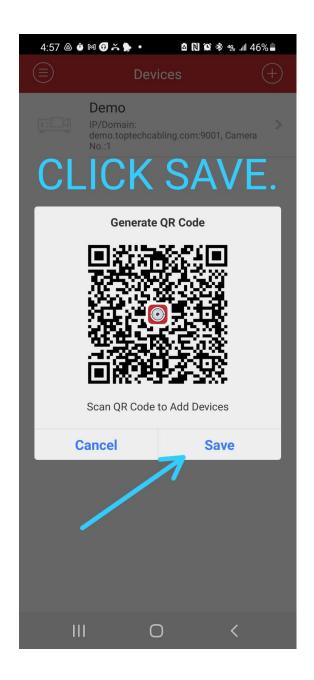

Now go to to your picture gallery on your device and look for the downloaded QR code.

Then send the QR code to a device (phone, tablet, PC) other then the new device you want to transfer the QR code to.

This will allow you to scan the QR code from the 3rd device

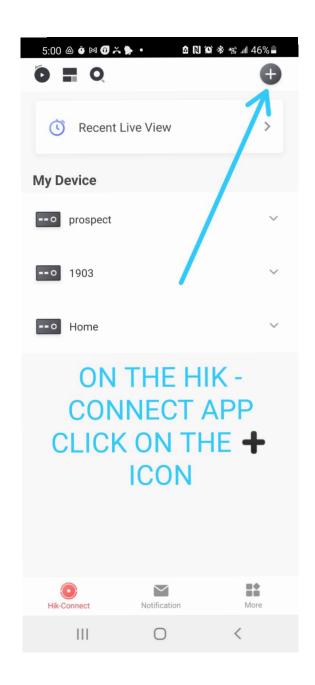

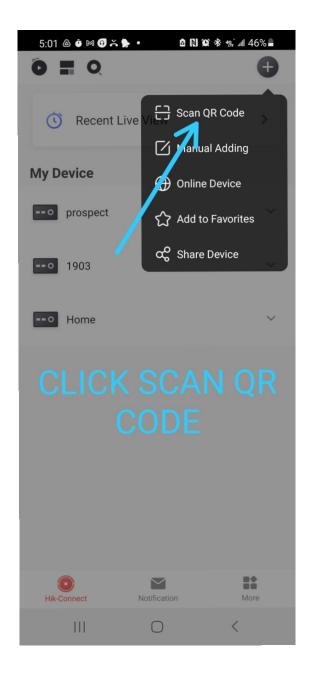

## Scan the QR code from the 3rd device

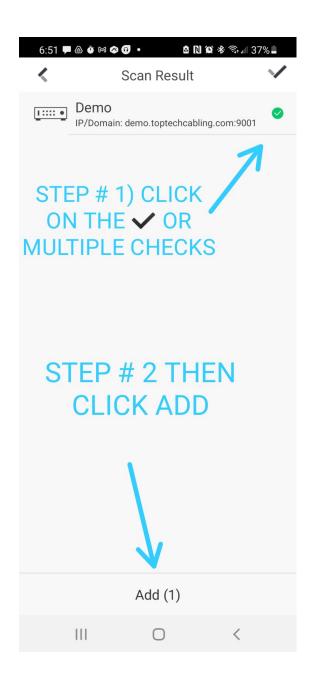

## DONE.